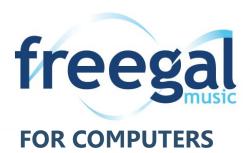

Freegal is a downloadable music service from your library. All you need is your Hauppauge Library card and PIN. Freegal offers access to about 15 million songs, including Sony Music's catalog of legendary artists. There is no software to download, and there are no digital rights management (DRM) restrictions.

Hauppauge Library cardholders can download 5 songs a week and stream 3 hours of music daily.

# **Getting Started**

- Go to www.hauppaugelibrary.org
- Point to Free Downloads on the menu bar, then Music. Click Freegal Music.
- Click on Log In in the upper right corner.
- Enter your library card number and PIN (your PIN is your library card password), then click Log In.

# **Browsing & Searching**

- The homepage features popular albums, songs and artists, as well as playlists.
- To **browse** for music, click on the **Browse** icon (a music note) on the left side of the screen.
- To search, enter the artist, album or song you would like to listen to in the Search bar at the top of the screen.

### **Downloading**

- You receive 5 downloads every week, beginning on Monday.
  - Videos will use 2 downloads.
- To **download** a song, click on the **trow** to the right of the title.
- The song's MP3 file will **download** to your computer.
- You may be prompted to save the file to your computer. If you are, click SAVE and choose where you
  want to save the song. The default locations are Windows Media Player on a PC, and iTunes on an Apple
  computer.
- After the song is downloaded, you can listen to it on the music player or choice, or transfer it to your MP3 player.

## **Streaming**

- You can stream 3 hours of music daily.
- To stream a specific **song**: Tap the **arrow on the album cover** to begin streaming.
- To stream an album: Tap Stream to play the entire album in order. There is also an option to Shuffle.
- To stream a playlist: Tap Stream to play the entire album in order. There is also an option to Shuffle.

### **Create Your Own Playlist**

- Click on the + sign to the right of the song you'd like to add to your playlist.
- Choose Create a Playlist to begin a new playlist.
  - Enter a Name and Description and click on Create New Playlist.
- To add to an existing playlist, choose from the list that appears.
- Your playlists are kept in My Music.
  - Click on the **My Music** icon (a person) on the left side of the screen.
  - Click on **Playlists** from the blue menu bar at the top.

### **Troubleshooting**

- If you experience a problem downloading a song, Freegal will allow you to download the song again without using a personal download.
- Click on the My Music icon (a person) on the left side of the screen.
- Click on the 3 stacked dots to the right of the song you want to redownload.
- Click on Redownloaded
- You can do this 2 additional times.

### **Questions?**

Hauppauge Library cardholders may sign up for a one-on-one **Technology Tutor** appointment. Complete a form at the Information and Research Desk, and we will contact you to schedule an appointment.

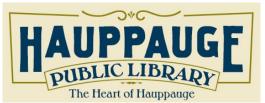

Hauppauge Public Library
1373 Veterans Memorial Highway

Hauppauge, New York 11788 (631) 979-1600 www.hauppaugelibrary.org